## How to Use the Team Chat Function with GotSport

Step #1: Enter into your GotSport account. Click on your profile picture.

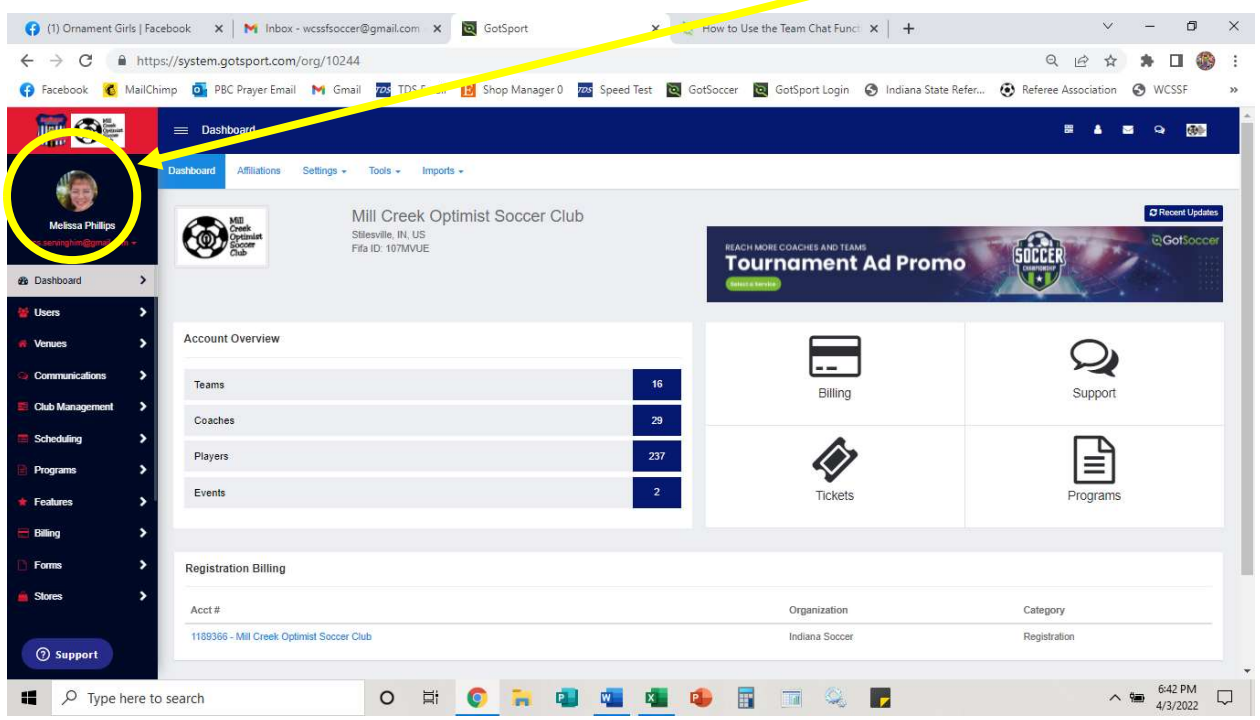

Step #2: This will bring you to your dashboard. At this point….

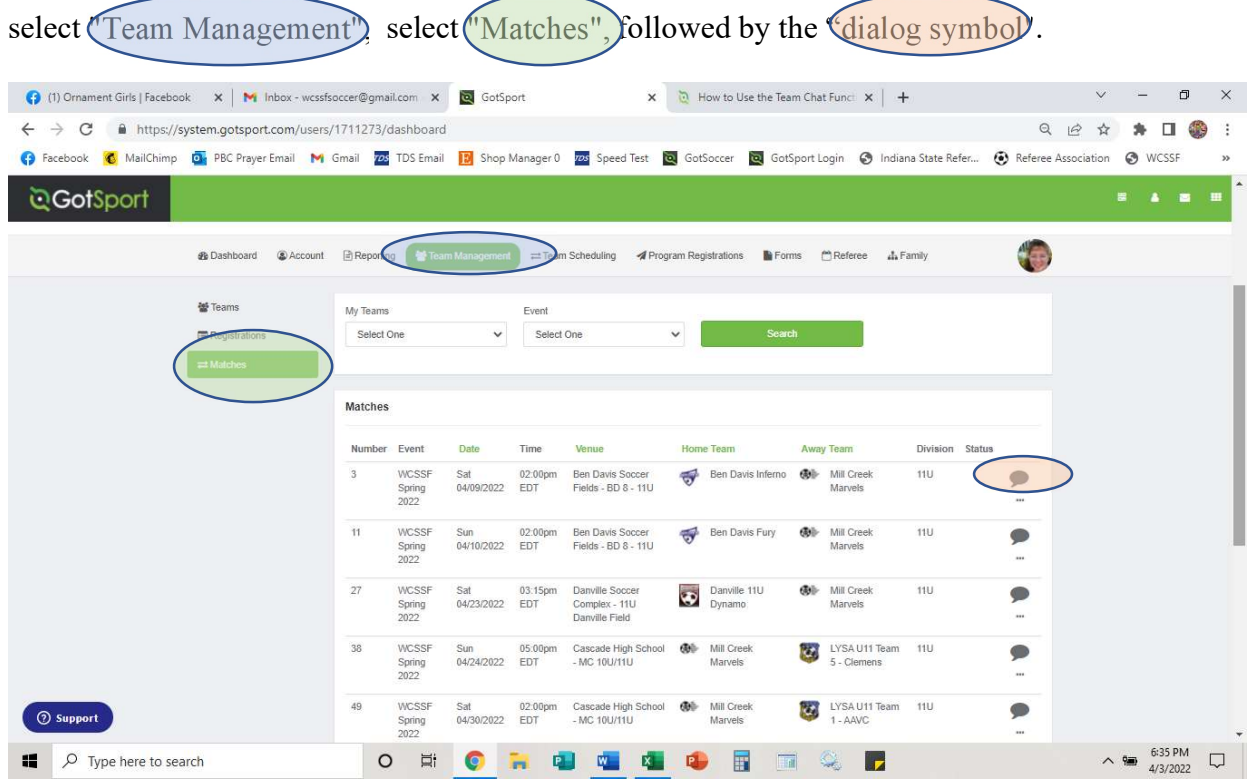

Step #3: Once here, you will select "New Message", Type your communication in the provided box, and hit "Save"

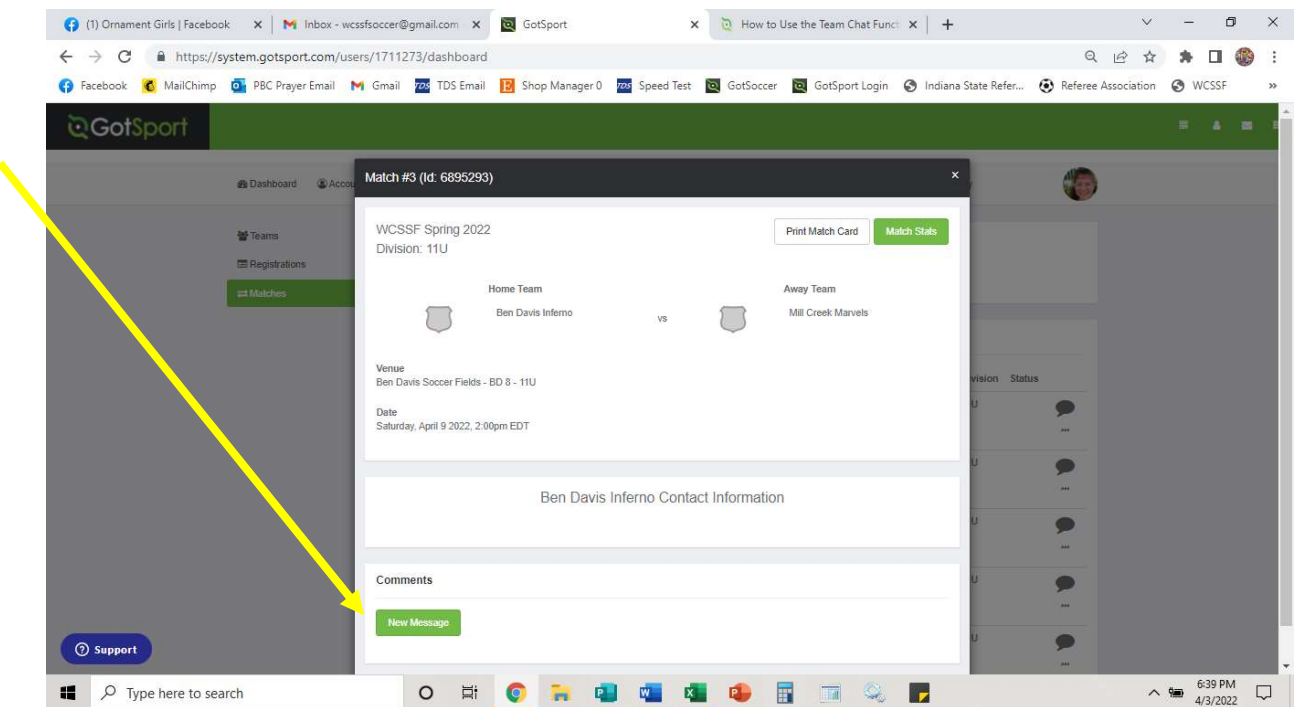

Step #4: Type your communication in the provided box, and hit "Save"

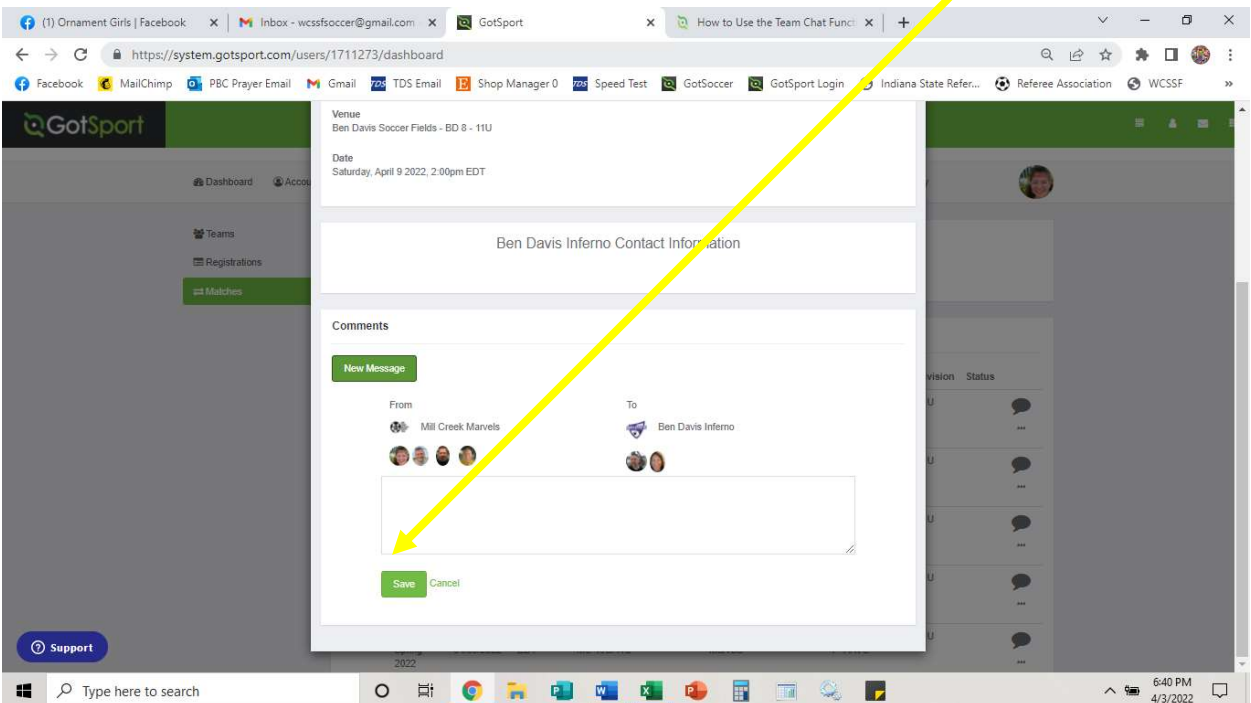